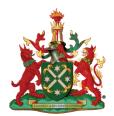

26 April 2021 v2

# Digital Vivas – Frequently Asked Questions for examination candidates

# 1. Registration and Quarantine?

Candidates will be required to register, and quarantine from the start of the examination session until the end of the examination session (this could be 4 - 5 hours). Candidates will be sent to a dedicated examination room at the time of the examination. During this time, candidates will not be allowed to have electronic devices with them but can have reading material. As it is examination conditions, talking will not be permitted during this time.

Candidates will be allowed to go to the bathroom at this time.

There will be some food and drink available.

# 2. Getting into the room/between exams?

Candidates will be escorted to the examination room approximately 20 – 30 mins before the examination and will remain in the examination room until all their examinations are completed. Candidates can go to the bathroom between vivas and stretch, when time allows water can be kept at the front of the room away from the computers.

# 3. How will candidates be connected to the Examiners?

Candidates and Examiners will be connected to each other via the Practique platform. Candidates/Examiners will have a headset/mic and webcam to communicate.

# 4. Will candidates be given all the available images/series/sequences at the beginning, or do we need to wait to be given them?

Like the face-to-face vivas, the examiners will provide a case history and release images/sequences/series to the candidate for each case. Candidates will need to wait for them to be released.

# 5. Can candidate's pull-up the next image/series from a list or do they have to wait to be given it?

Each image/series shown during the vivas will be released at the examiner's discretion. Multiple images/series may become available at once or individually, dependant on the case.

# 6. If candidates move on to another image/series, can they go back to the first image/series?

Once images/series are released candidates can navigate between them at your discretion.

# 7. Are images scrollable?

The viva examination on Practique will have similar viewing tools to those of the current written examinations on Practique. Candidates can practice using these tools by

accessing the e-Film reading practice examination. <u>Exams | RANZCR</u> (scroll towards bottom of page for access details).

# 8. What happens if there is a delay in loading an image?

Like the e-Film Reading examination, all images are locally cached during log in. This prevents long loading times when an image/series is released to a candidate to open.

### 9. How will the Pathology Viva be completed?

Pathology images will be presented digitally on the Practique platform.

# 10. How long will the Viva examination go for?

The standard 25 minutes plus 2 minutes for introduction. Examiners will manage the time for candidates, and advise when the exam is starting, 5 minutes from the end, and when completed. For Breast and O&G, the examiner will advise when the 12.5 minutes is up, and it is time to move to the second examiner. Timing will available on the examination system in a yellow bar. This will be broken into introduction and exam time.

# 11. What IT support is available during the Viva examination?

There will be IT support available at all venues and invigilators to support candidates and examiners. There will be one invigilator per two candidate rooms.

# 12. How many examiners will there be?

Two examiners will conduct each viva examination with a candidate and will be visible virtually within the examination platform. In all vivas except Breast/O&G, one examiner will be presenting cases, and one will be documenting the case; they will not swap over at 12.5 minutes as has historically been the case. This is because the cases are standardised for all exams running concurrently. Aligned to normal examination practice, both examiners will discuss and decide on the overall grading.

In Breast/O&G, the examiners will each present the respective cases, and the other examiner will be documenting the case.

### 13. How do candidate's login to the examinations?

Candidates will be provided with a login sheet from the invigilators for all their examinations which will have the examination pin for each examination. Candidates will be required to login 2 minutes before the examination is due to start. The examiners will then connect to you when they are ready.

### 14. Do the examiners see my screen?

When you log in to your exam, there will be a pop box to allow screen share with your examiner. You will need to click 'allow' and then select the screen you will share. The examiner will have access to view your screen. Once sharing there will be a box that confirms that you are sharing, you may wish to select 'hide' to remove this box from your screen.

### 15. Is the examination recorded?

Yes. Practique will record your exam.

### 16. What happens if the examination platform stops working?

There will be IT support onsite to resolve. If the platform stops working, please notify the invigilator. Detailed contingency plans will be provided prior to the examination.

#### 17. Does each viva have a new pin?

Yes. You will be given the exam pins by the invigilator before your first exam.

#### 18. Will there be someone in the room with me during my exam?

No. If you need any assistance, there will be an invigilator outside your room.

#### 19. What if I am not prompted to share my screen with the examiners?

You will be asked to disconnect and reconnect to the examiners which should bring up the pop up and you will need to allow the screen share.

#### 20. Do I need to log out of Practique after each Viva?

When you are finished your Viva, you will need to disconnect from your examiners by clicking the 'finish' button in the top left-hand side and then hit submit. This will take you back to the holding screen where you will then be ready to select your next exam from the drop-down list.

#### 21. What do I need to do when I have finished all vivas?

When you finish your final exam, you will need to click 'finish' and logout of Practique.

#### 22. Is there a walkthrough video for the Practique examination platform?

You can access the candidate walkthrough video here. <u>Clinical Radiology - Part 2 Viva</u> Examination - Exam Platform Walkthrough (ranzcr.com)